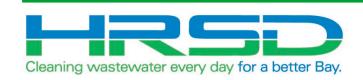

# Project EVO – Training for Contractors

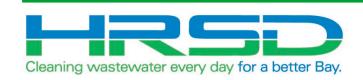

# **General Information**

 HRSD is implementing an integration of their ERP software, EBS, and their project management software, Unifier, to eliminate redundancies and provide accurate and timely financial information. The goal of this project is to leverage the strengths inherent in each of the systems.

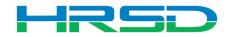

- Bid/Solicitation process Still in Oracle E-Business Suite (EBS, ERP)
  - Including contract award
- Non-CIP project processes
- Non-cost related Unifier processes

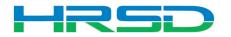

- Unifier: <u>https://uhrsd-primavera-</u> idm.oracleindustry.com/
- Contact Unifier Help Desk at <u>UnifierAdmin@hrsd.com</u> for Username and Password for Unifier
- Oracle E-Business Suite (EBS) or "ERP": <u>https://erpprodext.hrsd.com/OA\_HTML/AppsLoc</u> <u>alLogin.jsp</u>

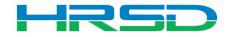

- May 5<sup>th</sup> last day for initiation in EBS
- May 12<sup>th</sup> last day to complete approvals in EBS
   In-flight bids will be able to process in EBS
- June 1<sup>st</sup> Cost records for capital projects initiated in Unifier

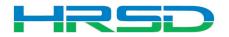

### Preferences – Time Zone

## • Confirm Time Zone Preference

| CStefanie Crowell                   |
|-------------------------------------|
| <br>Get Unifier Mobile App          |
| <br>Preferences                     |
| <br>Last login: 05/04/2020 10:06 PM |
| Sign Out                            |
|                                     |

| Seneral Email Subscription Region Fo    |                            |   |                     |                    |
|-----------------------------------------|----------------------------|---|---------------------|--------------------|
| Language, date and time format          | Number and Currency format |   |                     |                    |
| Preferred Region                        | Decimal                    |   |                     |                    |
| Select                                  |                            | • |                     |                    |
| Language                                | Digit Grouping Symbol      |   | Currency Example    |                    |
| English v                               | ,                          | • | Positive            | Negative           |
|                                         | ,                          |   | #123,456.99         | (#123,456.99)      |
| Time Zone                               | Digit Grouping             |   | Decimal Number Exa  | mple               |
| (UTC-05:00) Eastern Time (US & 🔻        | 123,456,789                | • | Positive            | Negative           |
|                                         | ्                          |   | 123,456,999999999   | -123,456.999999999 |
| (UTC-05:00) Bogota, Lima, Quito         | ymbol                      |   |                     |                    |
| (UTC-05:00) Eastern Time (US & Canada)  | rmat                       |   | Integer Number Exam | nple               |
| (UTC-05:00) Indiana (East)              |                            | • | Positive            | Negative           |
| (UTC-04:30) Caracas                     | ormat                      |   | 123,456             | -123,456           |
| (UTC-04:00) Asuncion                    |                            | • |                     |                    |
| (UTC-04:00) Atlantic Time (Canana)      | mat                        |   |                     |                    |
| (UTC-04:00) Cuiaba                      |                            | • |                     |                    |
| (UTC-04:00) Georgetown, La Paz, Manaus, | San Juan                   |   |                     |                    |
|                                         |                            |   |                     |                    |
|                                         |                            |   |                     |                    |

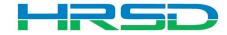

Cancel

Apply

- Contact <u>unifieradmin@hrsd.com</u> for any of the following:
  - Post go-live support
  - Additional training for new Unifier users
- User Productivity Kit (UPK) available within Unifier

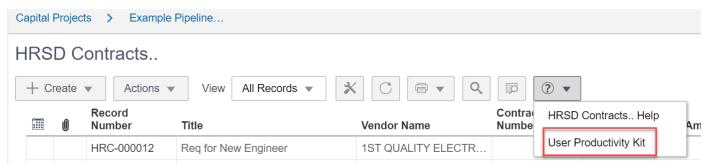

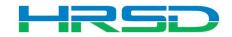

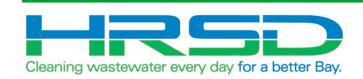

## **HRSD Contracts BP**

- Used by Project Managers to initiate Requisitions
- Bid/Solicitation process will take place in ERP
- Contractor Notification step:
  - Notification will be sent to Contractors with final attachments regarding any awarded HRSD Contracts

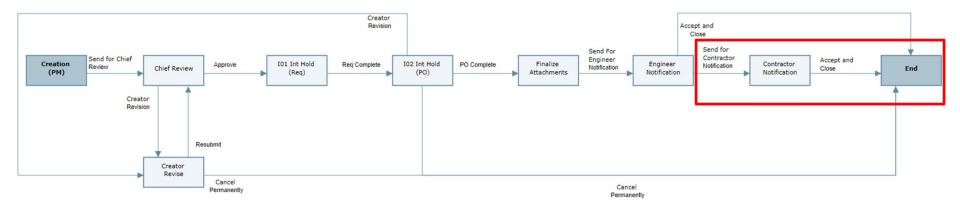

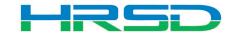

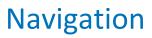

• Project > Collaboration > Tasks

=

• Project > Contractual BP Logs > HRSD Contracts

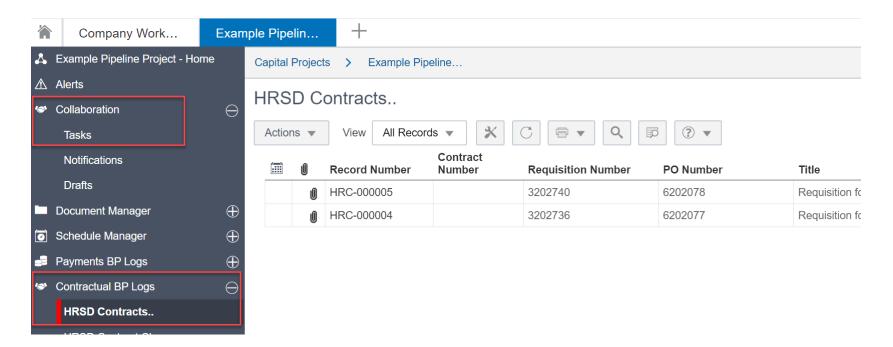

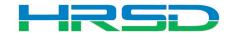

#### HRSD Contracts – Contractor Notification

- Contractor awarded contract will be notified and be able to view final attachments
- Workflow
  - Accept and Close for record to reach Approved status

| HRSD Contracts Requisition for Engineering Services - Project No. Pro                                          | i0546 - Google Chrome                                                 | – 0 ×                                                    |
|----------------------------------------------------------------------------------------------------|-----------------------------------------------------------------------|----------------------------------------------------------|
| uhrsd-stage-unifier.oracleindustry.com/bp/mod/bp/record/or                                                     | pentask/29087228/undefined/undefined?_uref=uuu718704910t2             | Q                                                        |
| HRSD Contracts                                                                                                 | Workflow Action Details                                               | X Send Save = -                                          |
| General Cost Items Change Orders  General  General  Title  Requisition for Engineering Services  Record Number | Action Details Workflow Actions Send For Accept and Close The details | omments Linked Records Linked Mail Workflow Progress A > |
| HRC-000004<br>Due Date                                                                                         |                                                                       | e Pub. No.<br>ichments<br>Professional Service Agr       |
| EBS Change Order                                                                                               |                                                                       | Scope of Work.pdf                                        |
| Vendor Information                                                                                             |                                                                       |                                                          |

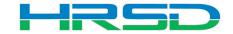

- General > Workflow Progress tab
  - Record shows the current workflow step and any previous completed steps

| Budget Status                     | Commissioning Status | ^ | Attachments 0 C                      | omments Linked R   | ecords Linked Ma | il Workflow Prog    | gress Audit Log R                | eference Re                   |
|-----------------------------------|----------------------|---|--------------------------------------|--------------------|------------------|---------------------|----------------------------------|-------------------------------|
|                                   |                      |   | Workflow Progr                       | ess                |                  |                     |                                  | View Graphic                  |
| Integrated EBS Fields             |                      |   | <b>Title</b><br>Requisition for Cons | Record Notes       |                  | Current Step<br>End | <b>BP Setup U</b><br>PM Enters ( | <b>sed</b><br>Integration) V1 |
| Contract / PO Type<br>Engineering | Agreement Number     |   |                                      |                    |                  |                     |                                  |                               |
|                                   |                      |   | Filter By: Visited                   | Steps 💌            |                  |                     |                                  |                               |
| Jnifier Integration ID            |                      |   |                                      |                    |                  |                     |                                  |                               |
| 84127972                          |                      |   | Step Name                            | Assignee           | Company          | Status              | Action                           | Completion Date               |
| Requisition Number                | PO Number            |   | Creation (PM)                        | Stefanie Crowell   | HRSD             | Completed           | Send for Chief Re                | 05/04/2020 06:07 AM (UTC-8)   |
| 3201968                           | 6201517              | : | Chief Review                         | Stefanie Crowell   | HRSD             | Completed           | Approve                          | 05/04/2020 06:08 AM (UTC-8)   |
| Requisition Date                  | PO Issued Date       |   | I01 Int Hold (Req)                   | HRSD Administrator | HRSD             | Completed           | Req Complete                     | 05/04/2020 07:12 AM (UTC-8)   |
| 05/04/2020                        | 05/04/2020           |   | I02 Int Hold (PO)                    | HRSD Administrator | HRSD             | Completed           | PO Complete                      | 05/04/2020 07:47 AM (UTC-8)   |
|                                   |                      |   | Finalize Attachme                    | Stefanie Crowell   | HRSD             | Completed           | Send For Enginee                 | 05/04/2020 08:05 AM (UTC-8)   |
| Creator for EBS                   | Requestor for EBS    |   | Engineer Notificati                  | Willy Wonka        | HRSD             | Completed           | Send for Contract                | 05/04/2020 08:08 AM (UTC-8)   |
|                                   | Stefanie Crowell     |   | Contractor Notific                   | Test Contractor    | ZZ Test Supplier | Completed           | Accept and Close                 | 05/04/2020 08:10 AM (UTC-8)   |
| ent via Integration?              |                      |   | L                                    | 1                  | 1                |                     |                                  | 1                             |

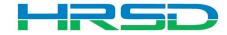

#### HRSD Contracts..

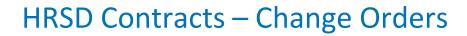

# • Change Orders can be viewed from within the corresponding HRSD Contract record

| reator          |
|-----------------|
| tefanie Crowell |
|                 |
|                 |
|                 |

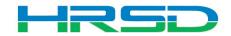

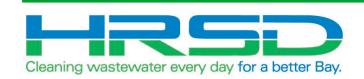

# HRSD Contract Change Notification

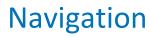

• Project > Collaboration > Notification

Ę

 Project > Contractual BP Logs > HRSD Contract Change Notification

| C           | DRACLE Primavera Unifier (Development)              |               |                    |                  |                                                                                                    |        |  |
|-------------|-----------------------------------------------------|---------------|--------------------|------------------|----------------------------------------------------------------------------------------------------|--------|--|
|             | Company Work Example P                              | pelin         | Pedros Project     | Example Pipelin  | . +                                                                                                    |        |  |
| 4           | Example Pipeline Project - Home                     | Capital Proje | cts > Example      | Pipeline         |                                                                                                    |        |  |
| ⚠           | Alerts                                              | HRSD          | Contract Cha       | nge Notification |                                                                                                    |        |  |
| 18          | Collaboration     HRSD Contract Change Notification |               |                    |                  |                                                                                                    |        |  |
|             | Tasks                                               | Actions -     | View All Red       | cords 🔻 🔀        | Q ♥ ♥ <p< th=""><th></th><th></th></p<> |        |  |
|             | Notifications                                       |               | Record<br>Number 🚽 | Contract Number  | Title                                                                                                    | Status |  |
|             | Drafts                                              | Ú             | CN-000001          |                  | Change Order 2                                                                                                    | Closed |  |
|             | Document Manager                                    |               |                    |                  |                                                                                                    |        |  |
| 0           | Schedule Manager                                    |               |                    |                  |                                                                                                    |        |  |
| 2           | Payments BP Logs                                    |               |                    |                  |                                                                                                    |        |  |
| <b>1</b> 81 | Contractual BP Logs                                 |               |                    |                  |                                                                                                    |        |  |
|             | HRSD Contracts                                      |               |                    |                  |                                                                                                    |        |  |
|             | HRSD Contract Change Notification                   |               |                    |                  |                                                                                                    |        |  |
|             |                                                     |               |                    |                  |                                                                                                    |        |  |

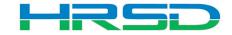

### **Contract Change Notification Record**

|                              | hange Notification                                                                                           |               |                               |
|------------------------------|----------------------------------------------------------------------------------------------------|---------------|-------------------------------|
| General                      |                                                                                                    | Attachments U | Comments Lini                 |
| Title<br>Change Order 2      | Creator<br>Enstoa HRSD                                                                                       | 12            | Name                          |
| Record Number<br>CN-000001   | Creation Date<br>05/11/2020 10:23 AM                                                                         | ✓ Unpublishe  | CO 1.pdf                      |
| Due Date                     | Status<br>Closed                                                                                             | l             |                               |
| Amount                       | Account Number                                                                                               |               |                               |
| HRSD Co<br>Contractor Notifi | ntract Change Notification<br>cation Line Details<br>View Currency Transaction Currency Transaction Currency |               | Line item Details Attachments |

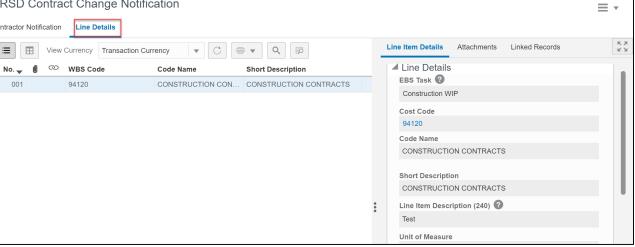

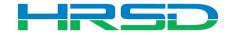

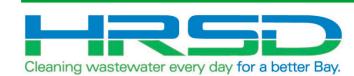

Ţ

# **HRSD Payments BP**

- Used to initiate payments
- EBS Work Confirmation = Unifier HRSD Payments
- Flow of information:
- 1. HRSD Payments BP created and approved in Unifier
- 2. Interface to EBS for payment request
- 3. Payment created in EBS
- 4. Interface Final Payment Information back to Unifier

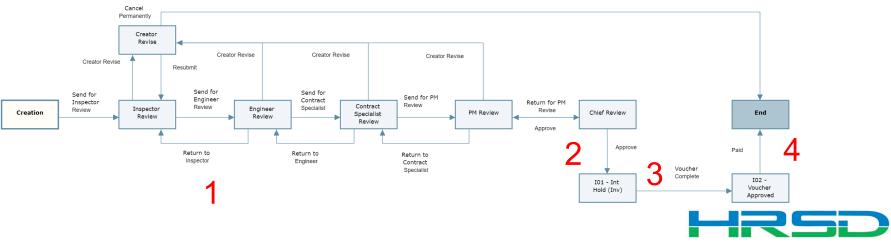

#### • Project > Payments BP Logs > HRSD Payments > Create

| 冷  | Company Work            | Example Pipelin                                                       |
|----|-------------------------|-----------------------------------------------------------------------|
| \$ | Example Pipeline Projec | Capital Projects > Example Pipeline                                   |
| ⚠  | Alerts                  | HRSD Payments                                                         |
| 1  | Collaboration (         |                                                                       |
| 3  | Cost Manager            | + Create Actions ▼ View All Records ▼ 🛠 C 🖶 ▼ Q 🗊 ? ▼                 |
|    | Document Manager        | PO Record<br>IIII III Number Title Number Invoice Number Invoice Date |
| 0  | Schedule Manager        |                                                                       |
| 9  | Payments BP Logs        |                                                                       |
|    | HRSD Payments           |                                                                       |
| 1  | Contractual BP Logs     |                                                                       |

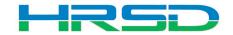

#### Creating HRSD Payments – Required Metadata

Create New HRSD Payments..

| ə *                                       |                            |                       |               |           |                     |                          |          |
|-------------------------------------------|----------------------------|-----------------------|---------------|-----------|---------------------|--------------------------|----------|
| ord Number                                | Creator<br>Test Contractor |                       |               |           |                     |                          |          |
| ct Appropriate Application                | Creation Date              | HRSD Contrac          | cts           |           |                     |                          |          |
| rict Contract                             | Status                     | Search   Find on Page | •             |           |                     |                          |          |
| ce Number                                 | Status                     | Project Number        | Record Number | PO Number | Vendor Name         | Title                    | Status   |
|                                           |                            | Proj0640              | MIGa-6160804  | 6160804   | HDR ENGINEERING INC |                          | Approved |
| ce Date *                                 | Amount                     | Proj0640              | MIG-CE01062   | CE01062   |                     | Migrated PO: CE01062     | Approved |
| DD/YYYY                                   | <b>#</b>                   | Proj0640              | MIG-6201088   | 6201088   |                     | Migrated PO: 6201088     | Approved |
| rmance End Date * 🕜                       |                            | Pro/ 640              | MIG-6181427   | 6181427   | AECOM TECHNICAL S   |                          | Approved |
|                                           |                            | Proj0640              | MIG-6173598   | 6173598   | TA SHEETS GENERAL   | Migrated PO: 6173598     | Approved |
|                                           |                            | Proj0640              | MIG-6161038   | 6161038   | PRECISION MEASUR    | Migrated PO: 6161038     | Approved |
| int Number                                |                            | Proj0640              | MIG-6160804   | 6160804   | HDR ENGINEERING INC |                          | Approved |
|                                           |                            | Proj0640              | MIG-6160404   | 6160404   | INFOR US INC        | Migrated PO: 6160404     | Approved |
|                                           |                            | Proj0640              | HRC-000078    | 6202065   | CH2M HILL ENGINEE   | SIT 05 REQ 04 - Quantity |          |
| e Invoice ID                              | Total Amount               | Proj0640              | HRC-000077    | 6202063   | HAZEN AND SAWYER    | SIT 05 REQ 03            | Approved |
|                                           |                            | Proj0640              | HRC-000076    | 6202062   | HAZEN AND SAWYER    | SIT 05 REQ 02            | Approved |
|                                           |                            | Proj0640              | HRC-000075    | 6202061   | HAZEN AND SAWYER    | SIT 05 REQ 01            | Approved |
| dor Info                                  |                            | Proj0640              | HRC-000074    | 6202060   | HAZEN AND SAWYER    | SIT 04 REQ 06            | Approved |
| ence Commit *                             | PO Number                  | Proj0640              | HRC-000071    | 6202054   | BROWN AND CALDW     | SIT 04 REQ 03            | Approved |
| a Record Number                           |                            | Proj0640              | HRC-000070    | 6202053   | BROWN AND CALDW     | SIT 04 REQ 02            | Approved |
| dor Name 🕐                                | Vendor Number              | Total: 35             |               |           |                     |                          | Cancel   |
| m<br>cri Reference Commit *<br>HRC-000077 |                            |                       |               | _         |                     |                          |          |
| Vendor Name 🕐                             | Vendor Number              |                       |               |           |                     |                          |          |
| HAZEN AND SAWYER PC                       | 101703                     |                       |               |           |                     |                          |          |

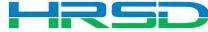

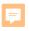

## Use the Attachments tab on the right-hand section of the Payment Voucher tab to upload documents

|                                                                                   |               |                        | Send Save 🗮 🔻                                                                                                    |                                              |                                           |
|-----------------------------------------------------------------------------------|---------------|------------------------|----------------------------------------------------------------------------------------------------|----------------------------------------------|-------------------------------------------|
| Title *                                                                           | Creator       | Attachments Comments L | Upload Files - Google Chrome     uhrsd-stage-unifier.oracleindustry.com/bp/sys/dm     Drag and drop or select files to upload                           | r/file/upload?file_type=bp&from_object_type= | – 🗆 🗙<br>&from_object_id=&_uref=uuu859935 |
| Select Appropriate Application District Contract  Invoice Number  Invoice Date  * | Status Amount | Document Manager       | Browse       File Name                                                                                                    | File Size Document Title                     | Rev. No. Issue Date                       |
|                                                                                   |               |                        |                                                                                                    |                                              |                                           |
|                                                                                   |               |                        | Advanced Options File Upload Options Implied Include reference files Upload from My Computer Implied Revise automatically if file with same name exists | ]                                            | Cancel                                    |

#### Creating HRSD Payments – Tooltips

| Create New HRSD Payments                                                                            |                                         | Create New            | HRSD Payments.         |           |                                                                                                    | Send Save                                    |
|----------------------------------------------------------------------------------------------------|-----------------------------------------|-----------------------|------------------------|-----------|----------------------------------------------------------------------------------------------------|----------------------------------------------|
| Payment Voucher Requested Disbursement                                                              |                                         | Payment Voucher       | Requested Disbursement | _         |                                                                                                    |                                              |
| Title *                                                                                             | Creator<br>Test Contractor              | Add Action            | েট Cost Code           | Code Name | Line Item Details                                                                                                    | K X X                                        |
| Select Appropriate Application District Contract Invoice Number *                                   | Creation Date                           |                       |                        |           | Short Description *                                                                                                    |                                              |
| Invoice Date *<br>MM/DD/YYYY To be filled in by Contractor Performance End Date *<br>MM/DD/YYYY     | Amount 0.00                             |                       |                        | Use       | Transaction Details<br>If the quantity field is used, this change wi<br>quantity for payment. For it to be sent as a<br>quantity must be 0, and the dollar amount<br>Quantity<br>ed for services reg's, not tied to quantity and ur | a services payment,<br>field should be used. |
| Account Number<br>Unique Invoice ID                                                                 | Total Amount                            |                       |                        |           |                                                                                                    | Amount 2<br>\$0.00                           |
| -                                                                                                   | 0.00                                    |                       |                        |           | Transaction Totals                                                                                                    |                                              |
| Vendor Info Reference Commit * Type a Record Ne This is the new extended (250 chars) ve Vendor Name | PO Number<br>ndor name<br>Vendor Number | Total Amo<br>Total: 0 | unt 💌 : \$0.00         | )         | Amount<br>Cancel Save                                                                                                    | \$0.00<br>Save & Add New                     |
|                                                                                                    |                                         |                       |                        |           |                                                                                                    |                                              |

F

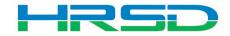

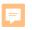

## Creating HRSD Payments – Requested Disbursement

| Create New HRSD Payments                                                                                                    | Send Save 🗮 🔻                                                                                                    |
|----------------------------------------------------------------------------------------------------|----------------------------------------------------------------------------------------------------|
| Payment Voucher  Requested Disbursement    Add  Actions    No.  Image: Cost Code    Cost Code  Code Name                                                                 | Line Item Details                                                                                                    |
|                                                                                                    | General 2<br>Cost Code *                                                                                                    |
| SoV Picker ×<br>Search   Find on Page<br>Item # Ref Description CBS Code Breakdown<br>000010 1 CONSTRUCTION CONTRACTS 94120<br>000020 2 CONSTR CONTRACT ADMIN SERV 92305 | Code Name Short Description *                                                                                                    |
|                                                                                                    | ▲ Transaction Details<br>If the quantity field is used, this change will be sent to EBS as a quantity for<br>payment. For it to be sent as a services payment, quantity must be 0, and the<br>dollar amount field should be used. |
| Total: 2<br>Cancel                                                                                                    | Unit Cost Dollar Amount 2 \$0.00 \$0.00                                                                                                    |
| Total Amount 💌 : \$0.00                                                                                                    | Transaction Totals Amount \$0.00                                                                                                    |
|                                                                                                    | Cancel Save Save & Add New                                                                                                    |

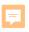

- Determined by the type of contract
- Quantity vs Dollar Amount
  - 1. Quantity and Unit Cost Goods Billed by Quantity

| \$450.00 | Amount ?<br>\$0. | \$450.00 | Unit Cost |
|----------|------------------|----------|-----------|
|----------|------------------|----------|-----------|

2. Dollar Amount – Used for Services

| ty             |                 |            |
|----------------|-----------------|------------|
| ost            | Dollar Amount 2 | \$2,400.00 |
|                |                 |            |
| saction Totals |                 | \$2        |

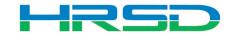

- Tracks Contracts, Change Orders, and Invoice totals per contract record
- Can be used to determine the Remaining Balance for each line item

|                 |           | Create New HRSD F                | ayments           |                         |                   |                       |                         |                       | Send Save 📃 🔻           |                           |
|-----------------|-----------|----------------------------------|-------------------|-------------------------|-------------------|-----------------------|-------------------------|-----------------------|-------------------------|---------------------------|
|                 |           | Payment Voucher Requested        | Disbursement      |                         |                   |                       |                         |                       |                         |                           |
|                 |           | Add Actions 💌                    |                   |                         |                   | L                     | ine Item Details        | Export                | Line Item Template      |                           |
|                 |           |                                  | Quida             | O de Name               | <b>A</b>          | _                     |                         | Print                 | •                       |                           |
|                 |           | No. 🚽 🔘 🔍 Cost                   | Code              | Code Name               | Amount            |                       | General                 | Reload                | 1                       |                           |
|                 |           |                                  |                   |                         |                   |                       | Cost Code *             |                       |                         |                           |
| Schedule of     | f Values- | (Base Record: HRC-000009) - Goog | Jle Chrome        |                         |                   |                       |                         |                       |                         | – 0 X                     |
| uhrsd-st        | age-un    | ifier.oracleindustry.com/bp/sov  | /view/processir   | ng?docid=0&recordic     | 1=30402&uref=uuu9 | 78787973t2            |                         |                       |                         | Q                         |
| File Edit Vie   | ew        |                                  |                   |                         |                   |                       |                         |                       |                         |                           |
| 📑 Export 🝷 🕞    | Import    | • 🗄 Rows 🔲 Split 🛗 Freeze        | ≜l‡ Fund Assignme | ent                     |                   |                       |                         |                       |                         |                           |
| Schedule of Va  | lues      |                                  |                   |                         |                   |                       |                         |                       |                         |                           |
|                 |           |                                  |                   |                         |                   |                       |                         | ,                     | Currency: L             | nited States Dollar (USD) |
| Item #          | Ref       | Description                      | WE                | Original Contract Value | Pending Changes   | Planned Changes       | Unplanned Changes       | Migrated Change Value | Current Scheduled Value | Pending Payments          |
| 000010          | 1         | CONSTRUCTION CONTRACTS           | <u>94120</u>      | \$250,000.00            | \$0.00            | \$0.00                | \$0.00                  | \$0.00                | \$250,000.00            | \$64,000.00               |
| 000020          | 2         | CONSTR CONTRACT ADMIN SERV       | <u>92305</u>      | \$0.00                  | \$0.00            | \$17,000.00           | \$0.00                  | \$0.00                | \$17,000.00             | \$0.00                    |
|                 |           |                                  |                   |                         |                   |                       |                         |                       |                         |                           |
|                 |           |                                  |                   |                         |                   |                       |                         |                       |                         |                           |
| Schedule of Val | ues       |                                  |                   |                         |                   |                       |                         |                       |                         |                           |
|                 |           |                                  |                   |                         |                   |                       |                         |                       | Currency:               | United States Dollar (USD |
| Item #          | Ref       | Description                      | WB                | Planned Changes         | Unplanned Changes | Migrated Change Value | Current Scheduled Value | Pending Payments      | Paid to Date            | Remaining Balance         |
| 010             | 1         | CONSTRUCTION CONTRACTS           | <u>94120</u>      | \$0.00                  | \$0.00            | \$0.00                | \$250,000.00            | \$64,000.00           | \$0.00                  | \$250,000.00              |
| 020             | 2         | CONSTR CONTRACT ADMIN SERV       | 92305             | \$17,000.00             | \$0.00            | \$0.00                | \$17,000.00             | \$0.00                | \$0.00                  | \$17,000.00               |
|                 |           |                                  |                   |                         |                   |                       |                         |                       |                         |                           |

0010 0020

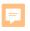

#### Workflow - Contractor

# Contractor submits Payment BP to Inspector for review

| Create New HRSD Payments                                                | Workflow Action Details                                                            | × | Send Save 💻 🗸        |
|-------------------------------------------------------------------------|------------------------------------------------------------------------------------|---|----------------------|
| Payment Voucher Requested Disbursement                                  | Action Details                                                                     |   |                      |
| E Add Actions V C                                                       | Workflow Actions     Send For       Send for Inspector Review     Inspector Review |   | nents Linked Records |
| No. ↓         ∅         Cost Code           ∅         001         94120 |                                                                                    |   |                      |
|                                                                         | Stefanie Crowell 🗙                                                                 |   |                      |

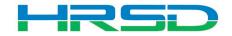

• General > Workflow Progress tab

**F** 

Record shows the current workflow step and any previous completed steps

| HRSD Payments                            |                                    |                               |                      |                                           |                  |                     |                                                  | =                   |  |
|------------------------------------------|------------------------------------|-------------------------------|----------------------|-------------------------------------------|------------------|---------------------|--------------------------------------------------|---------------------|--|
| Payment Voucher Requested Disbursement   |                                    |                               |                      |                                           |                  |                     | -                                                |                     |  |
| HRC-000015                               | 6201512                            | ^                             | Attachments Com      | ments Linked Reco                         | ords Linked Mail | Workflow Progress   | Audit Log Refe                                   | rence Records       |  |
| Vendor Name 🕜<br>CH2M HILL ENGINEERS INC |                                    | Workflow Progress View Graphi |                      |                                           |                  |                     |                                                  |                     |  |
|                                          |                                    |                               |                      | TitleRecord NumberUAT 01 PAY 06HPA-000011 |                  | Current Step<br>End | BP Setup Used<br>Contractor Enters (Integration. |                     |  |
| Comments Description Paying              |                                    |                               | Filter By: Visited   | i Steps 💌                                 |                  |                     |                                                  |                     |  |
|                                          |                                    |                               | Step Name            | Assignee                                  | Company          | Status              | Action                                           | Completion Date     |  |
|                                          |                                    | :                             | Creation             | Enstoa HRSD                               | HRSD             | Completed           | Send for Inspecto                                | 05/06/2020 10:24 AM |  |
|                                          |                                    |                               | Inspector Review     | HRSD Administrator                        | HRSD             | Completed           | Send for Engineer                                | 05/06/2020 10:26 AM |  |
| Payment Information                      |                                    |                               | Engineer Review      | Donna Stinson                             | HRSD             | Completed           | Send for Contract                                | 05/06/2020 10:27 AM |  |
| Check No.                                | Actual Payment Date                |                               | Contract Specialis   | Donna Stinson                             | HRSD             | Completed           | Send for PM Revi                                 | 05/06/2020 10:27 AM |  |
| 4029309                                  | 05/06/2020                         |                               | PM Review            | Donna Stinson                             | HRSD             | Completed           | Approve                                          | 05/06/2020 10:27 AM |  |
| Check Amount                             | Sent via Integration? - ADMIN ONLY |                               | Chief Review         | Donna Stinson                             | HRSD             | Completed           | Approve                                          | 05/06/2020 10:28 AM |  |
| \$950.01                                 | Yes                                |                               | I01 - Int Hold (Inv) | HRSD Administrator                        | HRSD             | Completed           | Voucher Complete                                 | 05/06/2020 10:43 AM |  |
|                                          |                                    | ~                             | 102 - Voucher App    | HRSD Administrator                        | HRSD             | Completed           | Paid                                             | 05/06/2020 10:47 AN |  |

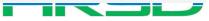

# • Questions?

 Training slides, recordings, procedures will be posted to <u>HRSD.com/Doing Business with</u> <u>HRSD/Engineering/Unifier and ERP Portal</u>

#### iSupplier Portal Unifier • Update Supplier Information • View Capital Project Contracts • Submit / View Capital Project Pay Applications View Purchase Orders / Agreements • Submit / View Invoices / Pay Applications Professional Services Deliverables Submit / View Work Confirmations Construction Submittals • View Open Solicitations and Your Responses Design Review Action Items · Participate in Online Discussions • Submit an Online Response to a Solicitation Request for Information • Request for Proposal · Daily / Weekly Reports Meeting Summaries ERP LOGIN Citizen Inquiries New to HRSD? Click here to register for the first time. **UNIFIER LOGIN**

#### *iSupplier Portal How-To Guides*

Click <u>here</u> for Manuals and Guidelines.

#### Unifier How-To Guides

- For support, users can access the User Productivity Kit (UPK) from any Help menu or send an email to <u>UnifierAdmin@hrsd.com</u>.
- Click <u>here</u> for password reset instructions

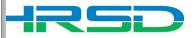